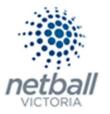

## Quick Reference Guide: Administrator Access to view Public Reports

The below process is the same whether you are an Association, League or Club. You would just be in different Modes.

Associations & Leagues can manage their products under Management or Participation.

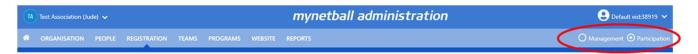

Clubs will not have the option to choose between management or participation, they will just be in participation.

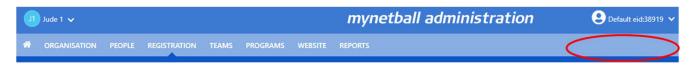

People >> View Public Portal

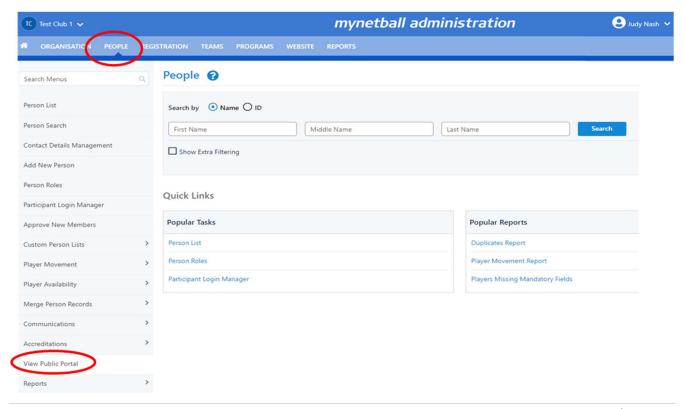

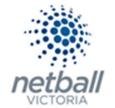

This will bring you to a page where you can access the public portal. Click on Launch Public Portal.

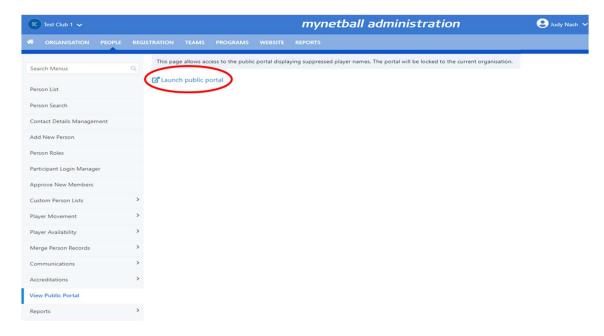

This will bring you to the public portal for your organisation.

## DO NOT LOG INTO MYNETBALL at this stage.

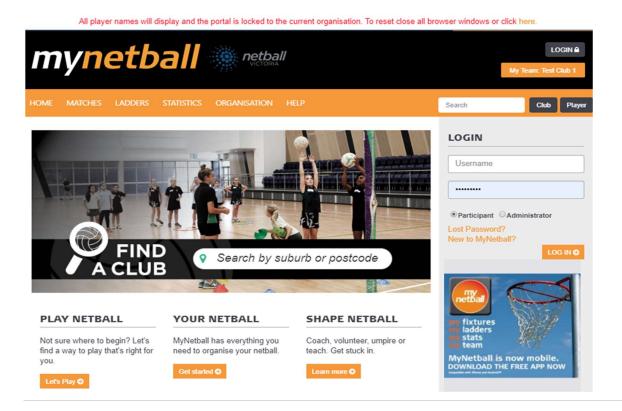

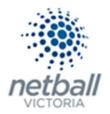

To access any of the reporting, click on **Statistics** at the top of the page and select the relevant report.

All player names will display and the portal is locked to the current organisation. To reset close all browser windows or click here.

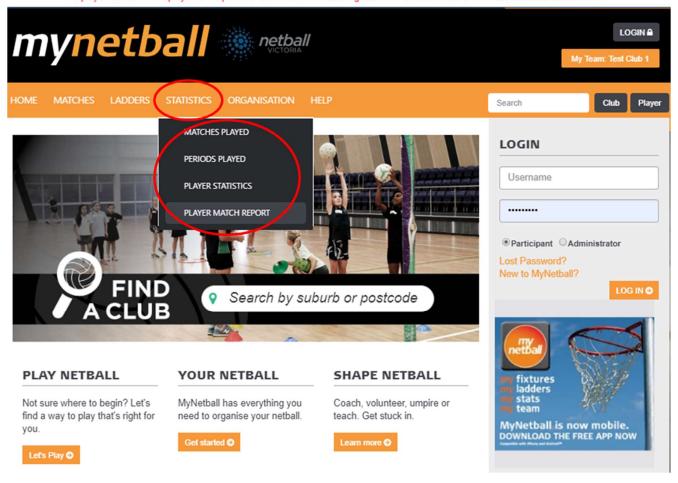

The reports generated here will not have player's names hidden.